# **Panasonic**

# **Инструкции за работа**

# **Кратък наръчник**

UHD LCD дисплей За употреба със стопанска цел

Модел № **TH-86SQ1HW** 86-инчов модел TH-75SQ1HW 75-инчов модел

**Съдържание**

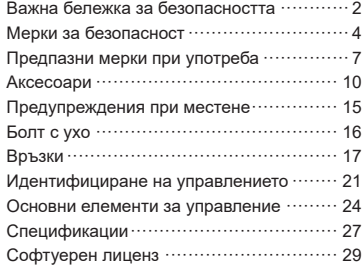

#### **Прочетете преди употреба**

За повече информация за този продукт, моля, прочетете "Инструкции за работа – Функционално ръководство".

За изтегляне на "Инструкции за работа – Функционално ръководство", моля, посетете уебсайта на Panasonic (https://panasonic.net/cns/prodisplays/).

 $\cdot$  На вашия език се предлагат само "Инструкции за работа – Кратък наръчник" (настоящият документ).

За подробности, моля, прочетете "Инструкции за работа -Функционално ръководство", предлагано на други езици.

- Моля, прочетете тези инструкции внимателно, преди да използвате телевизора, и ги запазете за справка в бъдеще.
- Изображенията на илюстрациите и екраните в тези инструкции за работа са само с илюстративна цел и може да се различават от действителните такива.
- Описателните илюстрации на тези инструкции за работа са създадени главно на базата на 86-инчовия модел.

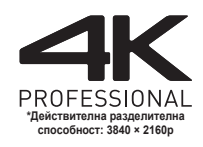

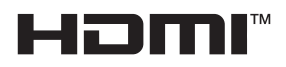

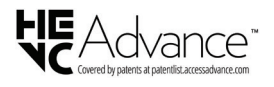

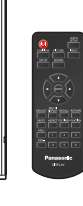

# **Български**

TP0121TS4082 -PB DPQP1369ZE/X1

#### **Забележка:**

Възможно е да се появи остатъчен образ. Ако показвате неподвижна картина за продължителен период, изображението може да остане на екрана. Все пак то ще изчезне, когато за известно време се показва някаква движеща се картина.

#### **Информация за търговски марки**

- Microsoft, Windows, Internet Explorer и Microsoft Edge са регистрирани търговски марки или търговски марки на Microsoft Corporation в САЩ и/ или други държави.
- Mac, macOS и Safari са търговски марки на Apple Inc., регистрирани в САЩ и други държави.
- PJLink е регистрирана или очакваща регистрация търговска марка в Япония, САЩ и други държави и региони.
- HDMI, High-Definition Multimedia Interface и логото HDMI са търговски марки или регистрирани търговски марки на HDMI Licensing Administrator, Inc в САЩ и други държави.
- JavaScript е регистрирана търговска марка или търговска марка на Oracle Corporation и нейни филиали или свързани компании в САЩ и/или други държави.
- Crestron Connected, логото Crestron Connected Crestron Fusion, Crestron RoomView и RoomView са търговски марки или регистрирани търговски марки на Crestron Electronics, Inc. в САЩ и/или други държави.

Дори да няма специално позоваване на търговски марки на компании или продукти, правата върху тези търговски марки се зачитат напълно.

# **Важна бележка за безопасността**

#### **ПРЕДУПРЕЖДЕНИЕ**

1) За да се избегне повреда, която може да предизвика пожар или риск от удар, не излагайте този уред на капки или пръски.

Не поставяйте съдове с вода (вази с цветя, чаши, козметика и други) над уреда. (включително на лавици отгоре и т.н.)

На/над уреда не трябва да се поставят източници на открит пламък, като запалени свещи.

- 2) За да предотвратите електрически удар, не сваляйте капака. Вътре няма части, които да се обслужват от потребителя. Обслужването да се извършва от квалифицирани специалисти.
- 3) Не премахвайте заземителния щифт на електрическия щепсел. Този апарат е снабден с електрически щепсел от заземителен тип с три щифта. Този щепсел ще съответства само на електрически контакт от заземителен тип. Това е функция за безопасност. Ако не можете да включите щепсела в контакта, свържете се с електротехник.

Не подценявайте ролята на заземителния щифт.

4) За да предотвратите токов удар, уверете се, че заземителният щифт на захранващия кабел е здраво свързан.

#### **ВНИМАНИЕ**

Този уред е предназначен за употреба в среди, които са относително свободни от електромагнитни полета.

Използването на този уред в близост до източници на силни електромагнитни полета или на места, където електрически шум може да се припокрива с входните сигнали, би могло да предизвика нестабилност на картината или звука или появата на смущения, например шум.

Използването на този уред в близост до източници на силни електромагнитни полета или на места, където електрически шум може да се припокрива с входните сигнали, би могло да предизвика неправилно функциониране на сензора.

За да се избегне възможността от увреждане на този уред, трябва да го държите далеч от източници на силни електромагнитни полета.

#### **ПРЕДУПРЕЖДЕНИЕ:**

Това оборудване съответства на Клас A на CISPR32.

В жилищни райони това оборудване може да причини радиосмущения.

#### **ВАЖНА ИНФОРМАЦИЯ: Опасност за стабилността**

Никога не поставяйте дисплей на нестабилно място. Дисплеят може да падне и да причини сериозно телесно нараняване или смърт. Много наранявания, особено на деца, могат да бъдат избегнати като се вземат прости предпазни мерки като:

- Използване на шкафове или стойки, препоръчани от производителя на дисплея.
- Използване само на мебели, които безопасно държат дисплея.
- Уверете се, че дисплеят не излиза извън ръба на поддържащите мебели.
- Не поставяйте дисплея върху високи мебели (например шкафове или библиотеки), без да закрепите на подходяща опора както мебелите, така и дисплея.
- Не поставяйте дисплея върху плат или други материали, които се намират между дисплея и поддържащата мебел.
- Информирайте децата за опасностите от катеренето по мебели, за да достигат дисплея или неговите бутони.

Ако съществуващият дисплей ще бъде запазен и преместен, трябва да се имат предвид същите съображения.

# **Мерки за безопасност**

# **ПРЕДУПРЕЖДЕНИЕ**

# **■ Подготовка и монтаж**

**Този LCD дисплей може да се използва само с опционалните аксесоари, посочени по-долу.**

**Употребата с друг тип опционален аксесоар може да доведе до нестабилност, в резултат на която би могла да възникне опасност от нараняване.**

**Безопасно инсталирайте скобата за окачване на стената на опционалните аксесоари. За монтажа се обърнете към упълномощен търговец.**

Следният брой лица са необходими за извършване на монтажа.

86-инчов модел **:**

4 или повече

75-инчов модел **:**

2 или повече

- Скоба за окачване на стена\*<sup>1</sup> TY-WK98PV1
- 3G-SDI платка с терминали TY-SB01SS
- Превключвател за DIGITAL LINK<sup>\*2</sup> ET-YFB200G
- Софтуер за ранно предупреждение (Основен лиценз/3-годишен лиценз): Серия ET-SWA100\*<sup>3</sup>
- \*<sup>1</sup> :Този продукт може да бъде закупен в САЩ и Япония.
- \*<sup>2</sup> :Кутия на цифровия интерфейс (номер на модел: ET-YFB100G) също може да се използва.
- \*<sup>3</sup> :Наставката в номера на частта може да е различен в зависимост от типа на лиценза.

### **Забележка**

• Номенклатурните номера на опционалните аксесоари могат да се променят без уведомяване.

Когато инсталирате скобата за окачване на стена, внимателно прочетете инструкциите за експлоатация, предоставени с нея и я инсталирайте правилно. Освен това трябва винаги да използвате аксесоарите за предотвратяване на преобръщане.

Ние не носим отговорност за повреди на продукта и др., причинени от повреди в инсталационната среда на скобата за окачване на стена, дори по време на гаранционния период.

Дребните части могат да доведат до задушаване, ако бъдат погълнати случайно. Дръжте дребните части далеч от малки деца. Изхвърлете ненужните дребни части и други предмети, включително опаковъчните материали и пластмасовите торби/листове, за да предотвратите възможността с тях да играят малки деца, създавайки потенциален риск от задушаване.

**Не поставяйте дисплея върху наклонени или нестабилни повърхности и се уверете, че той не виси от края на основата.**

• Дисплеят може да падне или да се преобърне.

**Монтирайте това устройство на място с минимални вибрации, което може да поддържа тежестта на устройството.**

• Изпускането или падането на устройството може да причини нараняване или неизправност.

**При вертикален монтаж на дисплея се уверете, че индикаторът на захранването е в дясната част.**

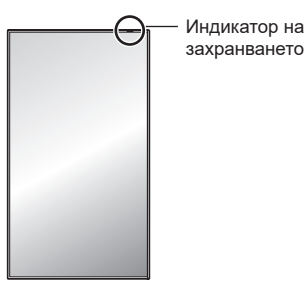

• При монтиране в различна посока се генерира топлина, което може да доведе до пожар или повреда на дисплея.

**Когато използвате това устройство, непременно вземете мерки за безопасност, за да предотвратите падане или изпускане на устройството.**

• При земетресение или ако дете се катери по устройството, устройство може да падне и да предизвика нараняване.

#### **Не поставяйте устройството с обърнат нагоре панел с течни кристали.**

• Има условия за метод на монтаж, температура на околната среда, връзки и настройки. При монтиране в различни условия се генерира топлина, което може да доведе до пожар или повреда на дисплея.

#### **Предупреждения за монтаж на стена или поставка**

- Монтажът трябва да се извърши от специалист по монтаж. Неправилният монтаж на дисплея може да доведе до злополука, която да причини смърт или сериозно нараняване.
- Когато монтирате поставка, трябва да се използва поставка, която съответства на стандартите VESA.
- Когато монтирате на стена, трябва да се използва указаната скоба за окачване на стена (опционален аксесоар) или скоба за стена, която съответства на стандартите VESA.

VESA 600 × 400 (вижте страница 8)

- Преди монтажа не забравяйте да проверите дали местоположението за монтиране е достатъчно здраво, за да издържи теглото на дисплея и стенната скоба за окачване, за да се предотврати евентуално падане.
- Ако прекратите използването на продукта, потърсете професионалист, който да го демонтира правилно.
- При монтаж на дисплея на стената не позволявайте контакт на монтажните винтове и захранващия кабел с метални обекти вътре в стената. Възможно е да се получи електрически удар, ако контактуват с метални обекти вътре в стената.

#### **■ При използване на LCD дисплея**

#### **Дисплеят е предназначен за работа при променливотоково напрежение от 110 ‒ 240 V, 50/60 Hz.**

#### **Ако възникнат проблеми или неизправност, прекратете употребата незабавно.**

#### **Ако възникнат проблеми, извадете щепсела на захранващия кабел от контакта.**

- От устройството излиза пушек или необичайна миризма.
- Не се появява картина или не се чува звук, от време на време.
- В устройството е проникнала течност, например вода, или чужди предмети.
- Устройството има деформирани или счупени части.

#### **Ако продължите да използвате устройството в това състояние, това би могло да доведе до пожар или електрически удар.**

- Извадете щепсела на захранващия кабел от стенния контакт и се свържете с търговеца, за да се направи ремонт.
- За да прекъснете напълно захранването на този дисплей, трябва да извадите щепсела на захранващия кабел от стенния контакт.
- Опасно е да ремонтирате устройството сами и никога не трябва да го правите.
- За да е възможно да извадите щепсела на захранващия кабел незабавно при нужда, използвайте стенен контакт, който можете да достигнете лесно.

#### **Когато устройството е повредено, не го докосвайте пряко с ръка.**

• Това може да доведе до електрически удар.

#### **Не пъхайте никакви чужди предмети в дисплея.**

• Не пъхайте никакви метални или запалими предмети във вентилационните отвори и не ги изпускайте върху дисплея, тъй като това може да причини пожар или електрически удар.

#### **Не премахвайте капака (шкафа) и не го модифицирайте.**

• Във вътрешността на дисплея има компоненти с високо напрежение, които може да предизвикат пожар или токов удар. За всякакви проверки, настройки и ремонтни работи се свържете с вашия местен търговец на Panasonic.

#### **Осигурете си лесен дocтъп дo щепсела нa зaxpaнващия кaбeл.**

**Електрическият щепсел трябва да е свързан с контакта на електрическата мрежа чрез защитна заземителна връзка.**

#### **Не използвайте никакъв друг захранващ кабел, освен доставения с това устройство.**

• Ако го направите, това може да предизвика късо съединение, да генерира топлина и т.н., което би могло да доведе до електрически удар или пожар.

#### **Не използвайте доставения захранващ кабел с никакви други устройства.**

• Ако го направите, това може да предизвика късо съединение, да генерира топлина и т.н., което би могло да доведе до електрически удар или пожар.

#### **Почиствайте редовно щепсела на захранващия кабел, за да не позволите да се напраши.**

• Натрупана прах по щепсела може да образува влага, която от своя страна може да предизвика късо съединение, водещо до токов удар или пожар. Извадете щепсела на захранващия кабел от стенния контакт и го избършете със суха кърпа.

#### **Не докосвайте щепсела на захранващия кабел с мокри ръце.**

• Ако го направите, това може да причини електрически удар.

#### **Поставете стабилно и докрай щепсела на захранващия кабел (от страната на контакта) и конектора на захранващия кабел (от страната на устройството).**

- Ако щепселът не е влязъл докрай, може да се генерира топлина, което би могло да предизвика пожар. Ако щепселът е повреден или стенният контакт е хлабав, те не трябва да се използват.
- Уверете се, че конекторът е заключен от лявата и дясната страна.

#### **Не предприемайте действия, които могат да повредят захранващия кабел или щепсела на захранващия кабел.**

• Не повреждайте захранващия кабел, не го модифицирайте, не поставяйте тежки предмети върху него, не го нагрявайте, не го поставяйте близо до каквито и да е горещи обекти, не го усуквайте, не го огъвайте прекомерно и не го дърпайте. Ако го направите, това може да причини електрически удар или пожар. Ако захранващият кабел се повреди, дайте го за ремонт на вашия местен търговец на Panasonic.

#### **Когато захранващият кабел или щепселът са повредени, не ги докосвайте пряко с ръка.**

• Ако го направите, това може да доведе до токов удар или пожар в следствие на късо съединение. **Дръжте предоставените батерии AAA/R03/LR03, сензорния модул, двойнолепящата лента, винта М4 и шайбата на недостъпно за деца място. Ако бъдат погълнати неволно, ще доведат до неблагоприятни последици за организма.**

• Моля, свържете се с лекар незабавно, ако имате съмнения, че детето може да ги е погълнало.

**За да се предотврати пожар, никога не дръжте свещи или други източници на открит пламък близо до този продукт.**

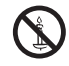

# **ВНИМАНИЕ**

#### **Не поставяйте никакви предмети върху дисплея.**

**Вентилацията не трябва да бъде възпрепятствана чрез покриване на вентилационните отвори с предмети, като например вестници, покривки за маса и завеси.**

• Ако го направите, това може да предизвика прегряване на дисплея, което да причини пожар или повреда на дисплея.

За указания относно достатъчната вентилация вижте страница 8.

**Не поставяйте дисплея на места, където е възможно да бъде изложен на въздействие на сол и корозивен газ.**

• Възникналата в следствие на това корозия може да доведе до падане на дисплея, което може да предизвика физически наранявания. Освен това устройството може да се повреди.

**Следният брой лица са необходими за носене или разопаковане на това устройство.**

86-инчов модел **:**

4 или повече

75-инчов модел **:**

2 или повече

#### **Непременно дръжте дръжката, когато носите или местите дисплея.**

• Ако това не се спази, устройството може да бъде изпуснато, което би довело до нараняване.

**Когато изключвате захранващия кабел, винаги дърпайте щепсела (от страната на контакта)/ конектора (от страната на устройството).**

• Дърпането на кабела може да го повреди, а това може да предизвика токов удар или пожар в следствие на късо съединение.

#### **Уверете се, че сте извадили всички кабели и приспособления за предпазване от преобръщане, преди да местите дисплея.**

• Ако дисплеят се мести, докато някой от кабелите все още е свързан, кабелите може да се повредят или да възникне пожар или електрически удар.

**Извадете щепсела на захранващия кабел от стенния контакт като мярка за безопасност, преди да извършвате каквото и да е почистване.**

• Ако това не бъде направено, може да се получи електрически удар.

#### **Не стъпвайте и не се увисвайте на дисплея.**

• Те могат да се преобърнат или да се счупят и това да доведе до нараняване. Обърнете специално внимание на децата.

#### **Не обръщайте поляритета (+ и -) на батерията при употреба.**

- Неправилната работа с батерията може да причини нейното избухване или протичане, което да доведе до пожар, нараняване или щети по околните вещи.
- Поставете батерията правилно според инструкциите. (вижте страница 11)

#### **Не използвайте батериите с отлепващо се или премахнато външно покритие.**

• Неправилната работа с батериите може да предизвика късо съединение при тях, което да доведе до пожар, нараняване или щети по околните вещи.

#### **Изваждайте батериите от предавателя на дистанционното управление, когато не се използва за продължителен период от време.**

• Батерията може да протече, да се запали или избухне, което да доведе до пожар или щети по околните вещи.

#### **Незабавно премахвайте изтощените батерии от дистанционното управление.**

• Ако оставите батериите вътре без надзор, те може да протекат, да се нагорещят или да експлодират.

#### **He горете и не чупете батериите.**

• He излагайте батериите на прекомерна топлина, като слънчева светлина, огън или други подобни.

#### **Не обръщайте дисплея с горната част надолу. Не поставяйте устройството с обърнат нагоре панел с течни кристали.**

# **Предпазни мерки при употреба**

#### **Предупреждения при инсталиране**

#### **Не монтирайте дисплея на открито.**

• Дисплеят е проектиран за употреба в закрити помещения.

#### **Монтирайте това устройство на място, което може да издържи тежестта на устройството.**

• Изпускането или падането на устройството може да причини нараняване.

#### **Не монтирайте устройството в близост до линия за високо напрежение или енергиен източник.**

• Монтирането на устройството в близост до линия за високо напрежение или енергиен източник може да генерира смущения.

#### **Инсталирайте устройството далеч от отоплителни уреди.**

• Ако не го направите, това може да причини деформация на корпуса или неизправност.

#### **Не монтирайте устройството на места с надморска височина 2 800 м (9 186 фута) или повече.**

• Неизпълнението на това изискване може да съкрати живота на вътрешните части и да доведе до неизправности.

#### **Температура на околната среда за употреба на това устройство**

- Когато използвате устройството на места с надморска височина под 1 400 м (4 593 фута): от 0 °C до 40 °C (от 32 °F до 104 °F)
- Когато използвате устройството на големи надморски височини (1 400 м (4 593 фута) и повече и под 2 800 м (9 186 фута) надморска височина): от 0 °C до 35 °C (от 32 °F до 95 °F)

#### **Не поставяйте устройството с обърнат нагоре панел с течни кристали.**

• Има условия за метод на монтаж, температура на околната среда, връзки и настройки.

#### **Ние не носим отговорност за каквато и да е повреда или друго увреждане на продукта, причинени от неизправности в инсталационната среда дори по време на гаранционния период.**

#### **Транспортирайте само във вертикално положение!**

• Транспортирането на устройството с обърнат нагоре или надолу панел с течни кристали може да причини повреда във вътрешните връзки.

#### **Не хващайте панела с течни кристали.**

• Не натискайте със сила панела с течни кристали и не го бутайте със заострен предмет. Прилагането на голяма сила върху панела с течни кристали ще причини неравност на дисплея на екрана, което води до неизправна работа.

#### **Не монтирайте продукта на място, където той може да е изложен на пряка слънчева светлина.**

• Ако устройството е изложено на пряка слънчева светлина дори на закрито и повишението на температурата на панела с течни кристали може да причини неизправност.

#### **Ако ще съхранявате устройството, съхранявайте го в сухо помещение.**

#### **Необходимо пространство за вентилация**

• Когато монтирате устройството в кутия или шаси, осигурете охлаждащ вентилатор или вентилационен отвор, за да гарантирате подходяща вентилация, така че температурата около уреда, включително температурата на предната повърхност на панела с течни кристали (температурата вътре в кутията или шасито), да може да се поддържа в рамките на диапазона на работната температура на устройството.

#### **За винтовете, използвани когато се използва скоба за окачване на стена, която отговаря на стандартите VESA**

• Потвърдете дълбочината на отвора за винта и монтирайте стабилно устройството.

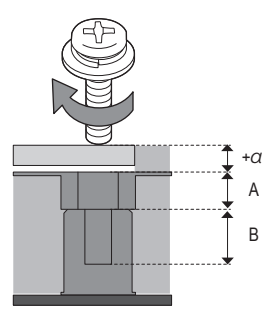

- +α: Дебелина на скобата за окачване на стена и т.н.
- A: Част без резби
- B: Част с резби

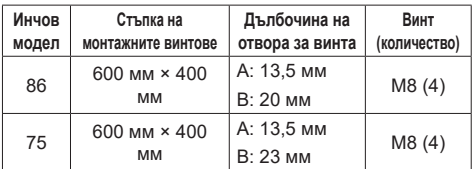

# **Бележка за свързването**

#### **Премахване и поставяне на захранващия кабел и кабелите за свързване**

• Когато устройството е монтирано на стена, ако захранващият кабел и кабелите за свързване се премахват или поставят трудно, преди монтажа първо направете свързванията. Внимавайте кабелите да не се оплетат. След завършване на монтажа включете електрическия щепсел в контакта.

# **При употреба**

#### **Възможно е да се появи остатъчен образ.**

• Ако показвате неподвижна картина за продължителен период, изображението може да остане на екрана. Все пак то ще изчезне, когато за известно време се показва някаква движеща се картина.

#### **Когато се носят слънчеви очила с поляризация, дисплеят на екрана може да е невидим.**

• Този феномен се появява поради характеристиките на пречупване на панела с течни кристали. Това не е повреда.

#### **Червени, сини или зелени точки на екрана са явление, което е специфично за панел с течни кристали. Това не е повреда.**

• Въпреки че панелът с течни кристали е произведен по много прецизна технология, възможно е на екрана да се появят постоянно светещи точки или точки, които не светят. Това не е повреда.

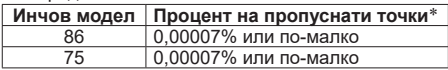

\*: Изчислено в единици под-пиксели съгласно стандарта ISO9241-307.

#### **В зависимост от температурните условия или влажността може да се наблюдава неравномерна яркост. Това не е повреда.**

• Тази неравномерност ще изчезне при постоянно прилагане на ток. В противен случай се консултирайте с дистрибутора.

#### **Може да е необходима смяна на вентилатора.**

- Ако вентилаторът е използван за повече от 25 000 часа, може да е необходима смяна на вентилатора.
- Според средата на употреба оперативното време на вентилатора до необходимостта от смяната му варира.
- За смяна на вентилатора се свържете с търговеца, от който сте закупили продукта. Общото време на употреба на вентилатора може да се потвърди на екрана [Options].

#### **Ако дисплеят няма да се използва за продължителен период от време, изключете щепсела на захранващия кабел от стенния контакт.**

• Когато съхранявате продукта дълги периоди без подаване на захранване, не го съхранявайте на място, изложено на пряка слънчева светлина.

#### **Ако захранването бъде прекъснато или спре спонтанно, или ако напрежението на захранването спонтанно се понижи, дисплеят може да не работи нормално.**

• В такъв случай изключете захранването на дисплея и свързаните устройства веднъж и след това включете отново захранването.

**Възможно е да се появи смущение в картината, ако свързвате/откачате кабелите, свързани към входните терминали, които в момента не използвате за гледане, или ако изключвате/ включвате захранването на видеооборудването, но това не е неизправност.**

# **Бележки относно използването на кабелна LAN мрежа**

**Когато монтирате дисплея на място, където често се появява статично електричество, вземете подходящи мерки за защита от статичното електричество, преди да започнете да го използвате.**

- Когато дисплеят се използва на място, където често се появява статично електричество, например върху килим, комуникацията с кабелната LAN мрежа или DIGITAL LINK прекъсва по-често. В такъв случай премахнете статичното електричество и източника на шум, които могат да причинят проблеми, като поставите антистатична подложка. След това свържете отново кабелната LAN мрежа или DIGITAL LINK.
- В редки случаи LAN връзката се изключва поради статично електричество или шум. В такъв случай изключете захранването на дисплея и свързаните устройства веднъж и след това включете отново захранването.

#### **Дисплеят може да не работи правилно поради силни радиовълни от предавателната станция или радиото.**

• Ако има съоръжение или оборудване, което излъчва силни радиовълни близо до мястото на монтаж, монтирайте дисплея на място, достатъчно отдалечено от източника на радиовълните. Друга възможност е да увиете LAN кабела, свързан към клемата на DIGITAL LINK / LAN, с парче метално фолио или метална тръба, която е заземена от двата края.

# **Изискване относно сигурността**

**При употреба на това устройство вземете предпазни мерки срещу следните злополуки.**

- Изтичане на лична информация от това устройство
- Неоторизирана употреба на това устройство от злонамерена трета страна
- Смущения или спиране на това устройство от злонамерена трета страна

#### **Вземете достатъчно мерки за сигурност.**

- Задайте парола за контрол на LAN мрежата и ограничете потребителите, които могат да влизат.
- Направете паролата си колкото е възможно потрудна за досещане.
- Сменяйте паролата си периодично.
- Panasonic Connect Co., Ltd. или нейните свързани компании никога няма да поискат паролата ви директно. Не издавайте паролата си, в случай че получите такива искания.
- Мрежата за връзка трябва да бъде защитена със защитна стена и т.н.
- Инициализирайте данните, преди да изхвърлите продукта.

# **COLOR UNIVERSAL DESIGN (CUD)**

COLOR UNIVERSAL DESIGN е лизайн, направен с оглед на оцветяванията, за да позволи на информацията да се предава точно на хора, които виждат цвета различно от обикновените хора (вродена слабост на цвета, старческа катаракта, глаукома и др.).

### **Почистване и поддръжка**

#### **Първо извадете електрическия щепсел от контакта на електрическата мрежа.**

#### **Внимателно избършете повърхността на панела с течни кристали или шкафа с помощта на мека кърпа, за да отстраните мръсотията.**

- За да отстраните упорита мръсотия или отпечатъци от пръсти на повърхността на панела с течни кристали, навлажнете кърпа с разреден неутрален почистващ препарат (1 част почистващ препарат на 100 части вода) и след това избършете мръсотията. Накрая избършете цялата влага със суха кърпа.
- Ако вътре в устройството проникнат водни капки, може да възникнат проблеми в работата му.

#### **Забележка**

● Повърхността на панела с течни кристали е обработена по специален начин. Не използвайте груба кърпа и не търкайте повърхността твърде силно, тъй като може да надраскате повърхността.

#### **Употреба на химическа кърпа**

- Не използвайте химическа кърпа за повърхността на панела с течни кристали.
- Следвайте инструкциите за използване на химическата кърпа за шкафа.

#### **Избягвайте контакт с летливи вещества, като спрейове срещу насекоми, разтворители или разредители.**

• Това може да предизвика повреда по стойката или излющване на боята. Освен това не го оставяйте в контакт с гума или ПВЦ вещество за продължително време.

#### **Премахнете праха и мръсотията от вентилационните отвори**

- Прахът може да залепне в близост до вентилационните отвори в зависимост от средата на използване. В резултат на това, ако вътрешното охлаждане на този модул или циркулацията на отработената топлина се влоши, това може да доведе до намаляване на яркостта или неизправност. Почистете и премахнете праха от вентилационните отвори.
- Количеството полепнали прах и мръсотии зависи от мястото на монтаж и времето на използване.

#### **Изхвърляне**

**Когато изхвърляте продукта, попитайте органите на местната власт или вашия търговец за начина на правилно изхвърляне.**

# **Аксесоари**

# **Доставка на аксесоари**

Проверете дали имате показаните аксесоари и елементи.

**Предавател на дистанционното управление, 1 бр.** ● DPVF2713ZA/X1

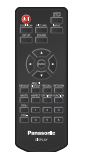

**Батерии за предавателя на дистанционното управление, 2 бр.** (Тип AAA/R03/LR03)

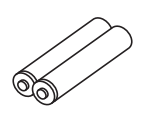

**Скоба, 3 бр.** ● DPVF1654ZA

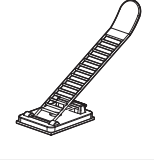

**Капак за USB памет, 1 бр.** ● DPVF3563ZA/X1

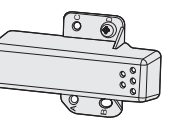

**Адаптор за SLOT, 1 бр.**

● DPVF2722YA/X1

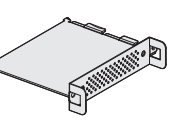

**Сензорен модул, 1 бр. Двойнолепяща лента, 2 бр.** ● DPVF3677ZA/X1

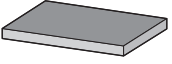

**4-полюсен кабел с микро жакове, 1 бр. (Прибл. 3 м)** ● DPVF3657ZA/X1

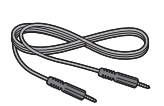

# **Захранващ кабел**

(Прибл. 2 м)

● 1JP186SQ1HW

● 2JP155AF1W

**8 3 IP155AF1W** 

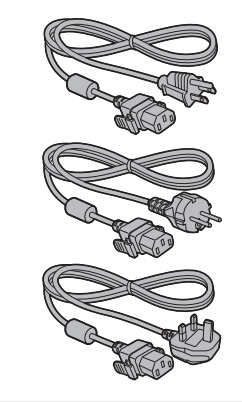

# **Внимание**

- Съхранявайте дребните части по подходящ начин и ги дръжте далеч от малки деца.
- Номенклатурните номера на аксесоарите могат да се променят без уведомяване. (Действителните номенклатурни номера могат да се различават от тези, показани по-горе.)
- Ако загубите аксесоари, моля, закупете ги от вашия търговец. (Предоставят се от отдела за обслужване на клиенти)
- Изхвърляйте опаковъчните материали по подходящ начин, след като извадите съдържанието.

### **Батерии на дистанционното управление**

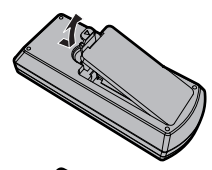

**Отворете капачето за батериите.**

**Поставете батериите и затворете капачето.**

(Поставянето започва от страната  $\ominus$ .)

Тип AAA/R03/LR03

#### **Забележка**

- Неправилното поставяне на батериите може да доведе до протичане на батерията и корозия, която ще повреди дистанционното управление.
- Батериите трябва да се изхвърлят по начин, който не вреди на околната среда.

#### **Вземете следните предпазни мерки.**

- 1. Батериите винаги трябва да се сменят по двойки.
- 2. Не комбинирайте използвана батерия с нова.
- 3. Не смесвайте типовете батерии (например батерии с манганов диоксид и алкални батерии).
- 4. Не опитвайте да зареждате, разглобявате или горите използвани батерии.
- 5. He горете и не чупете батериите. Също така нe излагайте батериите на прекомерна топлина, като слънчева светлина, огън или други подобни.

# **Прикачване на капака за USB памет**

Когато използвате устройство с USB памет, капакът на USB паметта може да бъде прикачен с цел защита на устройството.

**1 Поставете устройството с USB в USB терминала в долната страна на дисплея.**

4 f4 USB терминал 0000000000000000  $S_{qapQ} \nightharpoonup \text{ROM} \rightarrow \text{WAN}$  $M/$  $\dot{u}$  $\mathscr{O}$ USB памет

- **Забележка**
- Изберете USB терминал, който да се използва с [USB select].
- В зависимост от USB терминала, количеството електроенергия, доставяна към външно устройство, е различна.
- **2 Прикачете капака за USB памет, като напаснете винта M4 към винтовия отвор на дисплея.**
- **3 Затегнете винта M4, за да фиксирате капака за USB памет.**

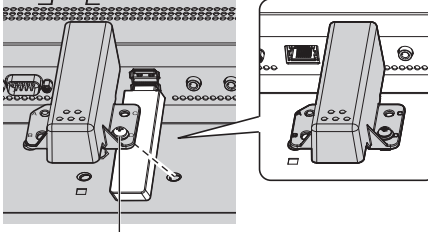

Винт М4

# **Прикачване на сензорния модул**

Прикачването на сензорния модул ви позволява да използвате сензорната функция.

#### **Забележка**

- Когато прикачвате/премахвате сензорния модул, не забравяйте да изключите захранването на дисплея.
- **1 Свържете 4-полюсния кабел с микро жакове (доставен) към сензорния модул.**

#### **Забележка**

● Вкарайте накрайника на 4-полюсния кабел с микро жакове докрай.

Сензорен модул

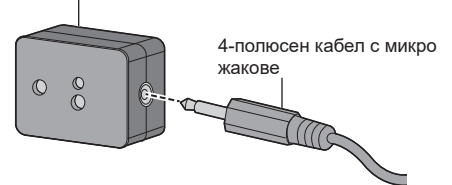

**2 Отстранете предпазната хартия от едната страна на двойнолепящата лента и прикрепете лентата към горната или долната повърхност на сензорния модул.**

#### **Забележка**

- Избършете евентуални прах, вода, масло и друга мръсотия от повърхността на прикачване и залепете лентата към повърхността на прикачване, като я натиснете силно.
- След като двойнолепящата лента бъде залепена, тя не може да бъде използвана повторно. Не забравяйте да се уверите в позицията на прикачване, преди да я прикачите.
- Няма гаранция, че сензорният модул е трайно фиксиран с двойнолепящата лента. Ако се отлепи поради външна сила или условия на околната среда, фиксирайте сензорния модул отново с двойнолепяща лента, налична в търговската мрежа.

#### Предпазна хартия

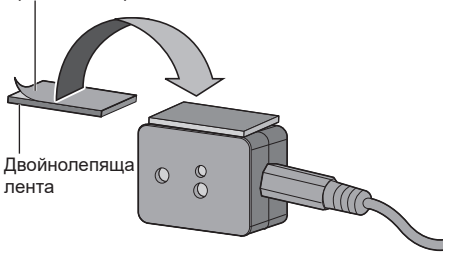

**3 Отстранете предпазната хартия от едната страна на двойнолепящата лента и прикрепете сензорния модул към рамката на дисплея.**

#### **Забележка**

- Прикрепете го към мястото, където предната повърхност на сензора е в състояние да засече осветеността на околната среда и приближаваща ръка.
- Когато използвате функцията на сензора за близост, дръжте сензорния модул на поне 2 см от пода, бюрото и тавана. Освен това не поставяйте никакъв предмет в рамките на 1 м от предната повърхност на сензора.
- Избършете евентуални прах, вода, масло и друга мръсотия от повърхността на прикачване и залепете лентата към повърхността на прикачване, като я натиснете силно.
- След като двойнолепящата лента бъде залепена, тя не може да бъде използвана повторно. Не забравяйте да се уверите в позицията на прикачване, преди да я прикачите.

#### **Пример за място на монтаж на сензора:**

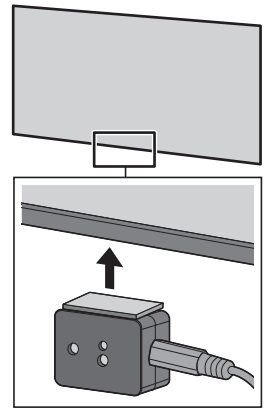

**4 Свържете другия накрайник на 4-полюсния кабел с микро жакове към извода SENSOR IN.**

#### **Забележка**

- Вкарайте накрайника на 4-полюсния кабел с микро жакове докрай.
- Фиксирайте свързващия кабел към устройството, като използвате предоставената скоба, за да предотвратите увисване или случайно издърпване. (вижте страница 17 "Закрепване на кабела")

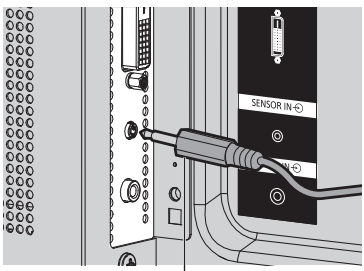

4-полюсен кабел с микро жакове

# **Закрепване на функционалното табло**

Когато използвате функционално табло с тесни ширини, прикрепете предоставения SLOT адаптер и го поставете в слота.

### **Забележка**

• Преди да поставите или извадите функционалното табло, изключете захранването на дисплея и извадете електрическия щепсел от контакта.

Когато закрепяте функционалното табло в пълен размер, преминете към стъпка **4**.

**1 Махнете един винт от страната с направляващия детайл на SLOT адаптера.**

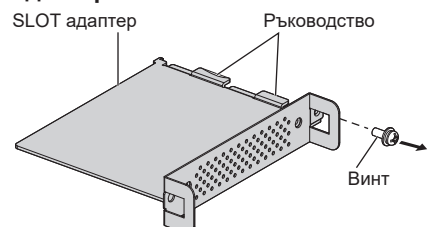

**2 Поставете платката на функционалното табло в направляващите детайли на SLOT адаптера и поставете безопасно платката в контакт с куката (едно място) и с лицевата страна (две места).**

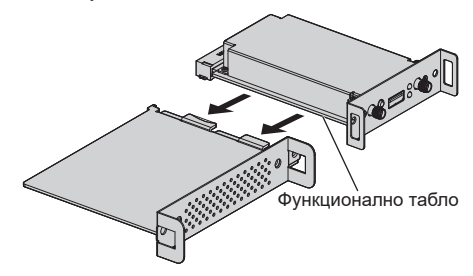

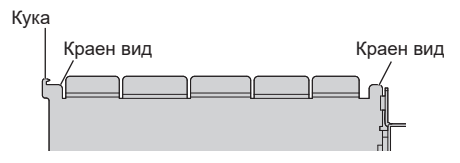

**3 С помощта на винта, премахнат в стъпка 1, фиксирайте функционалното табло към SLOT адаптера.**

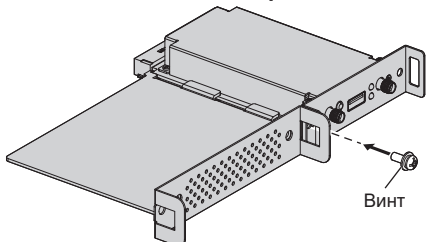

• Указание за затягане на въртяш момент: 0,5 N·m или по-малко

# **Забележка**

- Здраво затегнете винта и проверете дали куката на SLOT адаптера фиксира платката.
- Проверете дали повърхността на SLOT адаптера и повърхността на платката съвпадат помежду си, когато гледате функционалното табло със закрепения SLOT адаптер от противоположната страна на капака.

Уверете се, че тази страна е равна.

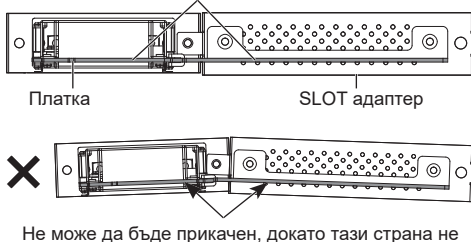

бъде подравнена хоризонтално.

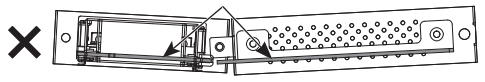

● Ако има главен кабел с дължина около 3 мм от лицевия край на платката, функционалното табло не може да бъде прикрепено поради намеса в направляващата релса. Уверете се, че няма главен кабел в този диапазон.

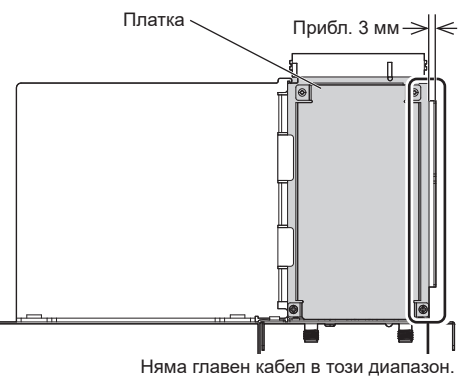

**4 Махнете двата винта от капака на гнездото на главното устройство.**

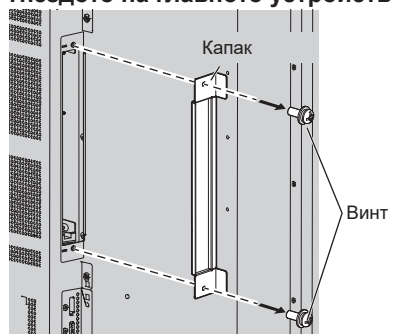

**5 Поставете функционалното табло в гнездото на основното устройство и затегнете двата винта, премахнати в стъпка 4.** 

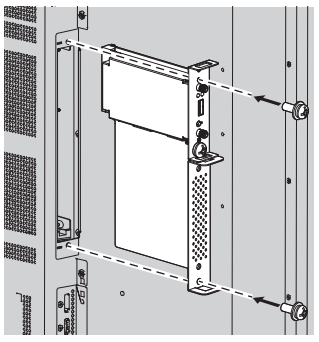

Указание за затягане на въртящ момент: 0,5 N·m или по-малко

#### **Забележка**

Когато поставяте функционалното табло, внимавайте да не допусне контакт с ръба на отвора на слота на основното устройство.

Функционалното табло може да бъде повредено.

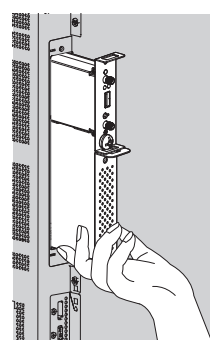

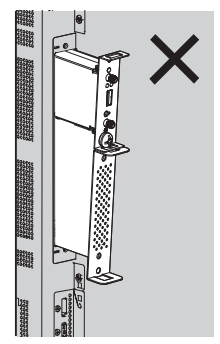

# **Предупреждения при местене**

Дисплеят разполага с дръжки за носене. Дръжте дисплея за дръжките при местене.

86-инчов модел

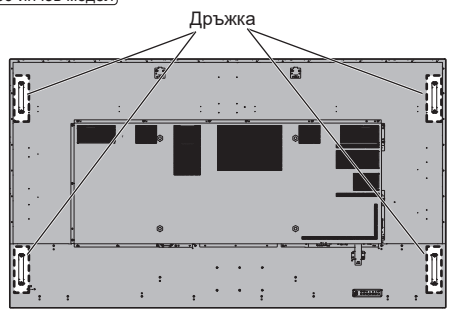

75-инчов модел

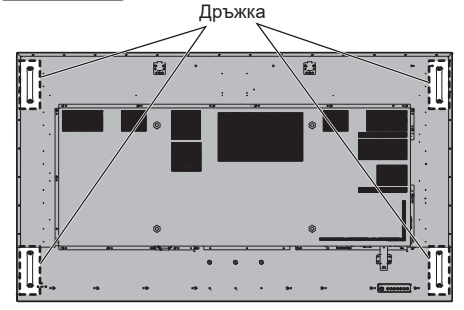

# **Забележка**

 $\overline{\mathcal{L}}$ 

- Не хващайте други части освен дръжките.
- Следният брой лица са необходими за носене на това устройство.

86-инчов модел **:**

4 или повече

75-инчов модел **:**

2 или повече

Ако това не се спази, устройството може да бъде изпуснато, което би довело до нараняване.

● При носене на устройството дръжте панела с течни кристали в изправено положение.

Носенето на устройството с повърхността на панела с течни кристали, обърната нагоре или надолу, може да причини деформация на панела или повреда във вътрешните компоненти.

• Не хвашайте устройството за горната, долната, дясната или лявата част на рамката или за ъглите му. Не хващайте лицевата повърхност на панела с течни кристали. Също така не удряйте тези части.

Това може да повреди панела с течни кристали.

Също така панелът може да се счупи и да причини нараняване.

# **Болт с ухо**

Дисплеят разполага с отвори за монтиране на болтовете с уши (M10). Използвайте ги при монтажа, за да окачите дисплея.

Използвайте болта с ухо само за временно окачване или местене по време на монтажа. Той не може да се използва за постоянен висящ монтаж.

> Монтажни позиции на болта с ухо (предлага се в търговската мрежа)

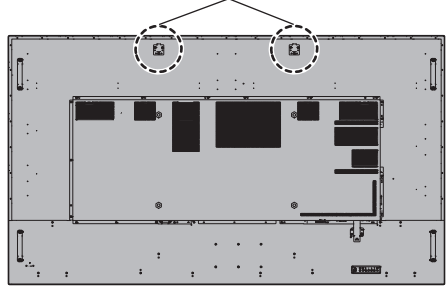

**1 Отстранете капачката на болта с ухо от позицията за монтиране на болта с ухо (две места).**

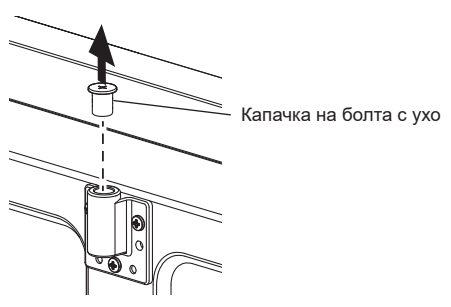

**2 Прикачете болта с ухо от позицията за монтиране на болта с ухо (две места).**

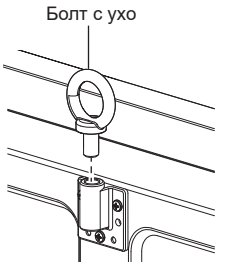

**3 След премахване на болта с ухо затегнете капачката му.**

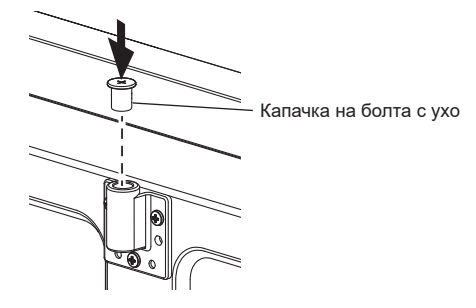

# **Забележка**

- Монтажът трябва да се извърши от монтажен специалист.
- Не провесвайте чрез използване само на 1 болт с ухо.
- Използвайте продаваните в търговската мрежа болтове с ухо M10 с дължина на ствола от 12 мм до 40 мм, която отговаря на условието за натоварване на качеството на продукта.
- Използвайте болтове с ухо по стандарт ISO 3266. Използвайте също и окачващи елементи (телове и др.) по стандарт ISO.
- Ъгълът на окачване трябва да бъде 60° или повече.
- След монтажа отстранете болтовете с уши и затворете отворите с предоставените капачки за болтове с уши, свалени при монтирането на болтовете с уши.

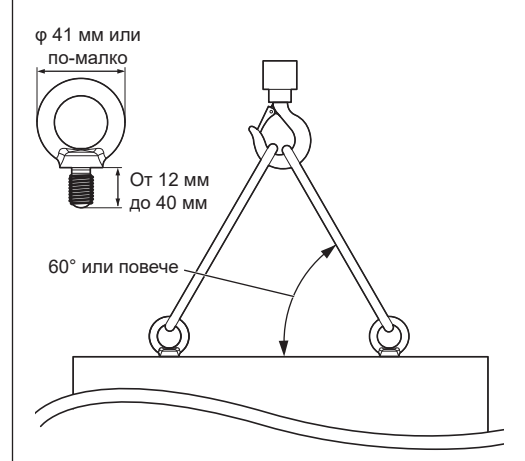

### **Свързване и закрепване на променливотоков кабел / Закрепване на кабел**

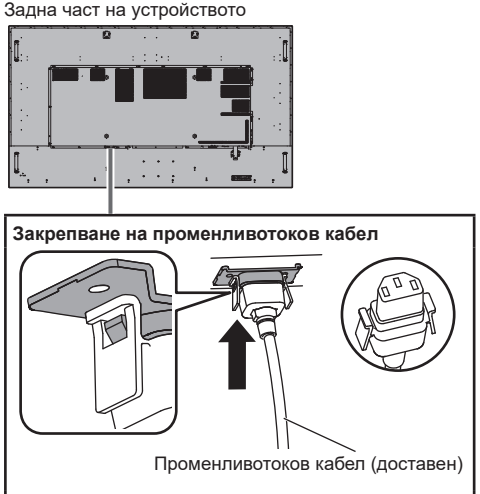

#### **Включете конектора в дисплея.**

Пъхнете конектора, докато щракне.

#### **Забележка**

● Уверете се, че конекторът е заключен от лявата и дясната страна.

#### **Изваждане на променливотоковия кабел**

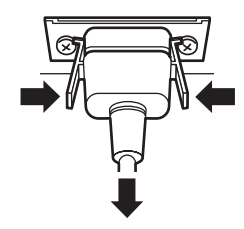

Откачете конектора, натискайки двата щифта.

#### **Забележка** €

- Не използвайте кабел за променлив ток с повредени щифтове. Ако се използва кабел с повредени щифтове, може да се получи лоша връзка между кабела за променлив ток и входната клема AC IN. За ремонт на кабела за променлив ток се консултирайте с търговеца, от който сте закупили продукта.
- Когато изваждате променливотоковия кабел, е абсолютно задължително най-напред да изключите щепсела на променливотоковия кабел от стенния контакт.
- Доставеният променливотоков кабел трябва да се използва само с това устройство. Не го използвайте за други цели.

#### **Закрепване на кабела**

#### **Забележка**

С това устройство се доставят 3 скоби. Закрепете кабелите с помощта на скоби (от закрепващ тип), подходящи за всеки кабел, както е показано подолу.

Ако ви трябват още скоби, купете ги от вашия търговец. (Предоставят се от отдела за обслужване на клиенти)

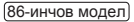

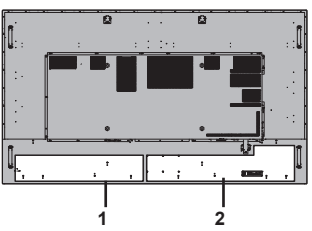

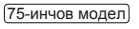

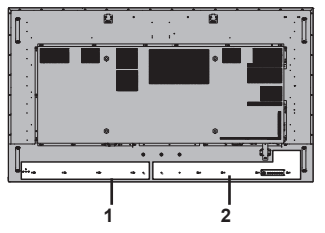

- **1 За кабел за променливотоково напрежение: скоба**
- **2 За кабела за сигнал: скоба**

#### **1. Прикрепете скобата**

#### **Забележка** ◝

- Избършете мръсотията, като прах, вода или масло, от повърхността на прикачване и прикачете скобата към повърхността на прикачване, като я натиснете силно.
- След като скобата бъде прикачена, тя не може да бъде използвана повторно. Не забравяйте да се уверите в позицията на прикачване, преди да я прикачите.

Отстранете лентата от задната страна и прикачете скобата върху равната повърхност.

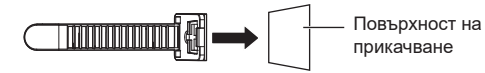

#### **2. Вържете заедно кабелите**

Прекарайте върха на лентата към куките. След това дръпнете и я закачете на щифта.

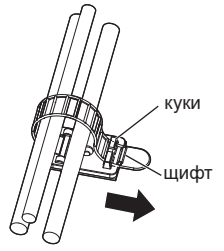

**За разхлабване:**

Освободете лентата от щифта и издърпайте върха на лентата.

# **Свързване на видеооборудване**

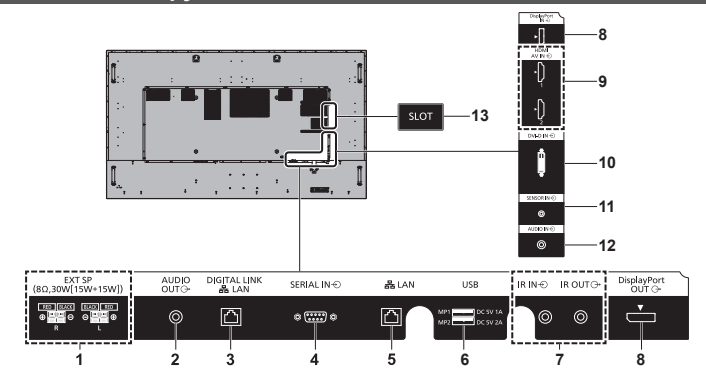

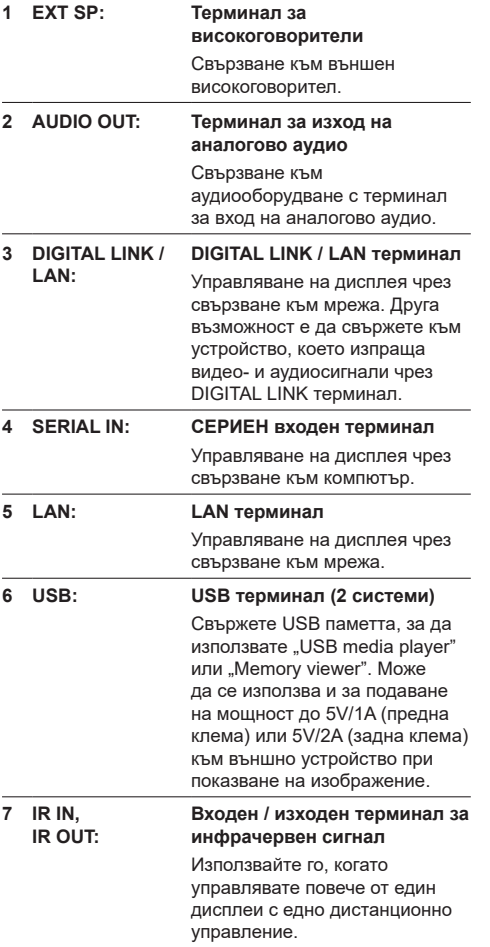

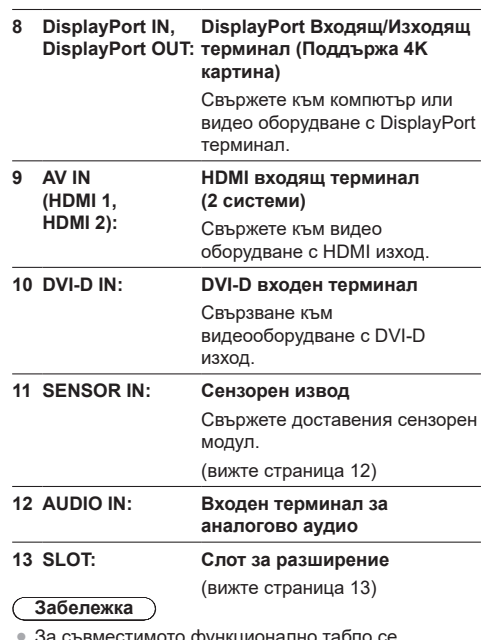

а съвместимото функционално табло се обърнете към търговеца, от който сте закупили продукта.

# **Преди свързване**

- Преди свързване на кабелите прочетете внимателно инструкциите за работа за външното устройство, което трябва да се свърже.
- Изключете захранването на всички устройства преди свързване на кабелите.
- Обърнете внимание на следващите точки преди свързване на кабелите. В противен случай може да се стигне до неизправности.
	- Когато свързвате кабел към устройството или имате устройство, свързано към самото устройство, докоснете някакви близки метални обекти, за да отстраните статичното електричество от тялото си, преди да извършвате дейности по обслужването.
	- Не използвайте ненужно дълги кабели, за да свържете устройство към устройството или тялото на устройството. Колкото по-дълъг е кабелът, толкова по податлив на шум става той. Тъй като използването на кабел, когато е навит, го прави да действа като антена, той е по-податлив на шум.
	- Когато съединявате кабелите, ги пъхнете направо в свързващия терминал на свързващото устройство, така че най-напред да бъде свързано заземяването.
- Снабдете се с всички кабели, необходими за свързване на външното устройство към системата, които не са доставени с устройството и не са налични като опция.
- Ако външната форма на конектора на съединителния кабел е обемиста, може да влезе в контакт с периферията, напр. заден капак, или конектора на съседен съединителен кабел. Използвайте съединителен кабел с подходящ размер за подравняване на терминалите.
- Когато свързвате LAN кабела с капачка на конектора, имайте предвид, че капачката може да влезе в контакт със задния капак и изваждането може да стане трудно.
- Ако видеосигналите от видеооборудването съдържат твърде много трептене, изображенията на екрана може да прескачат. В този случай трябва да се свърже коректор на база време (TBC).
- Когато синхронизиращите изходни сигнали от компютър или видеооборудване се смущават, например при промяна на настройките на видеоизхода, цветът на видеото може временно да бъде нарушен.
- Някои модели компютри не са съвместими с устройството.
- Използвайте кабелен компенсатор, когато свързвате устройства към устройството с помощта на дълги кабели. В противен случай картината може да не се показва коректно.

Терминал DIGITAL LINK / LAN и терминал LAN са свързани вътре в устройството. Като използвате терминал DIGITAL LINK / LAN и терминал LAN конфигурирайте системата по такъв начин, че да не са свързани директно към същата мрежа или чрез периферни устройства като главина и двоен кабелен предавател.

# **Идентифициране на управлението**

# **Дисплей**

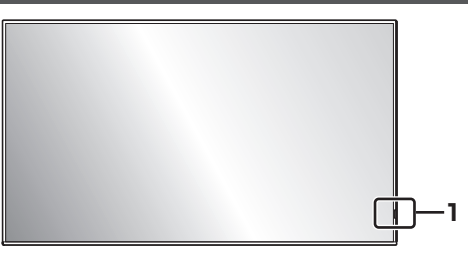

**1 Индикатор на захранването / Сензор на дистанционното управление**

Индикаторът на захранването ще свети.

**Когато захранването на устройството е ВКЛЮЧЕНО (Бутон за включване/изключване на електрозахранването: ВКЛ.)**

- Показва се картина: синьо
- Когато устройството влезе в режим на готовност чрез използване на следните функции: пурпурно
	- Състояние на готовност с функцията "Quick start"
	- Състояние на готовност с функцията "Power management"
	- Състоянието на готовност с [HDMI-CEC control] е зададено на [Enable] и поне една [Link function] е зададена различно от [Disable]
	- Състоянието на готовност с [Network control] е зададено на [On]
	- Състояние на готовност с функцията "SLOT standby"
	- Състояние на готовност в режим на планирано възпроизвеждане
- Състояние на готовност в условия, различни от горните: оранжево

#### **Когато захранването на устройството е ИЗКЛЮЧЕНО (Бутон за включване/изключване на електрозахранването: ИЗКЛ.): Не свети**

#### **Забележка**

- Дори ако устройството е изключено и индикаторът на захранването не свети, някои от веригите са със статус на включено захранване.
- Когато индикаторът за захранването е пурпурен, енергийната консумация в режим на готовност по принцип е по-голяма, отколкото когато индикаторът за захранването е оранжев.
- Като се има предвид COLOR UNIVERSAL DESIGN, пурпурният свети по-ярко от синия. Относно COLOR UNIVERSAL DESIGN (CUD) (вижте страница 9)
- Когато за [Power LED light-up setting] е зададено [Off], индикаторът за захранването не свети.
- За бутона на захранването е описана работата, когато за [POWER button control setting] е зададено [Off], освен ако не е указано друго.

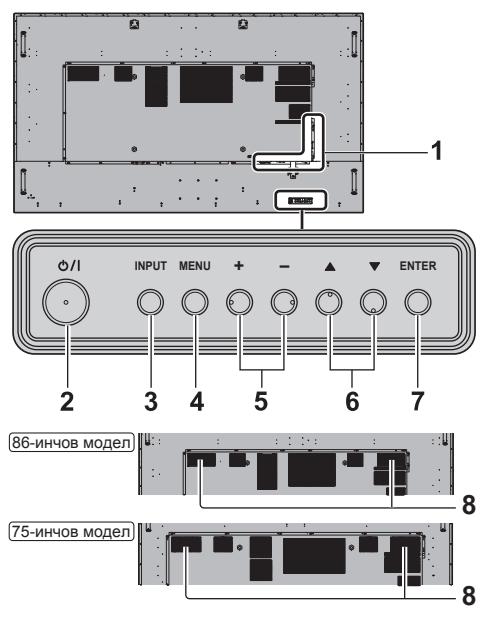

**1 Входен/изходен терминал за външно устройство**

**8** Свързване към видеооборудване, компютър и т.н. (вижте страница 19)

**2 <Бутон за включване/изключване на електрозахранването> ( )**

Включва/изключва захранването.

**3 <INPUT (на устройството)>**

Избира свързаното устройство.

**4 <MENU (на устройството)>**

Извежда екрана с менюта.

**5 <+ (на устройството)> / <- (на устройството)>**

Регулира силата на звука.

На главния екран превключва настройки или регулира нивото на настройките.

# **6 < (на устройството)> /**

**< (на устройството)>**

Избира елемента за настройка на екрана с менюта.

#### **7 <ENTER (на устройството)>**

Конфигурира елемента на екрана с менюта. Превключва режима на съотношение.

#### **8 Вградени високоговорители**

Звукът се извежда назад.

#### **Забележка**

● За да изведете звука от вградените високоговорители на устройството, не забравяйте да зададете [Sound] - [Output select] на [INTERNAL SPEAKERS].

### **Предавател на дистанционното управление**

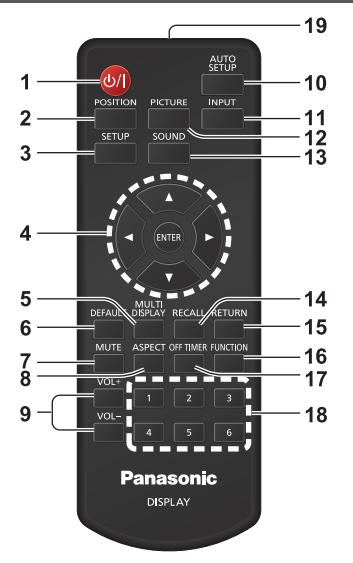

### **1 Бутон за режим на готовност (ВКЛ./ИЗКЛ.) ( )**

• Включва или изключва захранването. когато устройството е включено от <Бутон за включване/изключване на електрозахранването>. (вижте страница 25)

#### **2 POSITION**

#### **3 SETUP**

#### **4 ENTER / курсорни бутони за курсора (** $\blacktriangle$  **▼ ◀ ▶)**

● Използват се за управление на екраните с менюта.

#### **5 MULTI DISPLAY**

• Превключва между включен и изключен режим на няколко дисплея (дисплея с няколко входа, дисплей с няколко екрана).

#### **6 DEFAULT**

● Връща настройките за картина, звук и др. към първоначалните настройки.

#### **7 MUTE**

● Включване/изключване на звука.

- **8 ASPECT** • Настройва съотношението.
- **9 VOL + / VOL -**
	- Регулира нивото на силата на звука.

#### **10 AUTO SETUP**

● Тази функция не работи.

#### **11 INPUT**

● Превключва входа към показване на екрана.

# **12 PICTURE**

**13 SOUND**

# **14 RECALL**

● Показва текущото състояние на настройката на входен режим, режим на съотношението и др.

#### **15 RETURN**

• Използва се за връщане към предишния екран.

#### **16 FUNCTION**

• Показва [Function button guide].

#### **17 OFF TIMER**

• Превключва към състояние на готовност след определен период.

#### **18 Бутони с цифри (1 - 6)**

● Използват се като бутони за пряк път чрез задаване на често използвани действия.

#### **19 Излъчване на сигнал**

#### **Забележка**

• В това ръководство бутоните на дистанционното управление и устройството за показани като < >. (Пример: <INPUT>.)

Работата е обяснена главно с отбелязване на бутоните на дистанционното управление, но вие можете също така да работите с бутоните на устройството, където има същите бутони.

# **Основни елементи за управление**

Бутон за включване/изключване на електрозахранването ((1) / ) (Задна част на устройството)

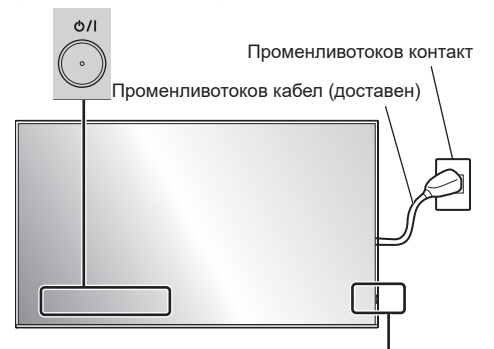

Сензор на дистанционното управление / Индикатор на захранването

Работете, като насочвате дистанционното управление директно към сензора на дистанционното управление на устройството.

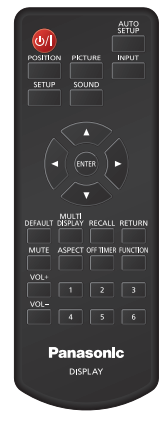

### **Забележка**

- Не поставяйте препятствие между сензора на дистанционното управление на главното устройство и дистанционното управление.
- Работете с дистанционното управление срещу сензора на дистанционното управление или от зоната, откъдето сензорът може да бъде видян.
- При директно насочване на дистанционното управление към сензора на дистанционното управление на главното устройство, разстоянието от предната част на сензора на дистанционното управление трябва да бъде прибл. 7 м или помалко. В зависимост от ъгъла, разстоянието за управление може да е по-малко.
- Не излагайте сензора на дистанционното управление на главното устройство на пряка слънчева светлина или силна флуоресцентна светлина.
- **1 Свържете щепсела на променливотоковия кабел към дисплея.**

(вижте страница 17)

**2 Свържете щепсела към стенния контакт.**

# **Забележка**

- Типовете електрически щепсели са различни в различните държави. Поради тази причина електрическият щепсел, показан вляво, може да не съответства на типа щепсел на вашия дисплей.
- Когато изваждате променливотоковия кабел. е абсолютно задължително най-напред да изключите щепсела на променливотоковия кабел от стенния контакт.
- Настройките може да не бъдат съхранени, ако щепселът на захранването се изключи веднага след промяна на настройки с менюто на екрана. Изключвайте щепсела на захранването след достатъчно дълъг период от време. Можете и да изключите щепсела на захранването след изключване на захранването от дистанционното управление, управление по RS-232C или управление по LAN.
- **3 Натиснете <Бутон за включване/изключване на електрозахранването> ( ) на устройството, за да включите захранването на устройството.**
	- Индикатор на захранването: Син (Показва се картина.)
	- Когато захранването на устройството е включено, индикаторът за захранването свети и можете да работите с дистанционното управление.
	- Когато индикаторът за захранването свети, не е необходимо да натискате <Бутон за включване/изключване на електрозахранването> ( $\bigcup$ /) на устройството. Използвайте дистанционното управление, за да промените цвета на индикатора за захранването на син (показва се картина).

# **■ За ВКЛЮЧВАНЕ/ИЗКЛЮЧВАНЕ на захранването с дистанционното управление**

#### **За включване на захранването**

- Когато захранването на устройството е включено (индикаторът за захранването свети в оранжево или пурпурно), натиснете <Бутон за режим на готовност (ВКЛ./ИЗКЛ.)> ( $O/N$ и ще се покаже картина.
- Индикатор на захранването: Син (Показва се картина.)

#### **За изключване на захранването**

- Когато захранването на устройството е включено (индикаторът за захранването свети в синьо), натиснете <Бутон за режим на готовност (ВКЛ./  $U(3KJ.)$ > ( $U/I$ ) и захранването ще се изключи.
- Индикатор на захранването: Оранжев (в готовност)

#### **Забележка**

- $\bullet$  По време на работа на функцията "Power management", индикаторът за захранването светва в пурпурно в състояние на изключено захранване.
- След като щепселът на захранването бъде изваден от контакта, индикаторът на захранването може да продължи да свети за известно време. Това не е повреда.
- Натиснете <Бутон за включване/изключване на електрозахранването> ( $\bigcup$ ) на устройството, за да изключите устройството, когато захранването на устройството е включено или е в режим на готовност.
- Когато за [Power LED light-up setting] е зададено [Off], индикаторът за захранването не свети.

#### **■ Когато устройството се включва за пръв път**

Ще се покаже екранът по-долу.

**1 Изберете езика с ▲ ▼ и натиснете <ENTER>.**

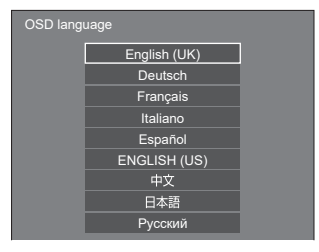

**2 За вертикален монтаж изберете [Portrait] с ▲ ▼ и натиснете <ENTER>.**

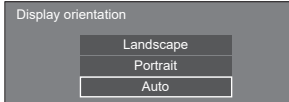

**3** Изберете [Long life mode] с ▲ ▼ и задайте с <**\**.

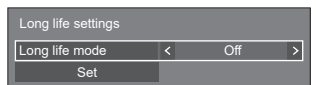

**4** Изберете [Set] с ▲ ▼ и натиснете **<ENTER>.**

#### **Забележка**

● След като елементите са настроени, екраните няма да се показват при следващо включване. Всеки елемент може да бъде нулиран в следните менюта.

[OSD language]

[Display orientation]

[Long life settings]

**5 Конфигурирайте настройката на мрежовия акаунт, ако е необходимо.**

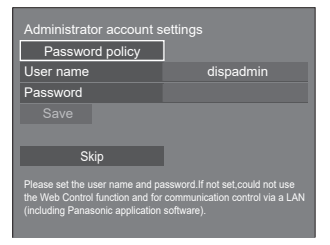

#### **Password policy**

В друг прозорец се извеждат предупреждения относно задаване на парола в този елемент.

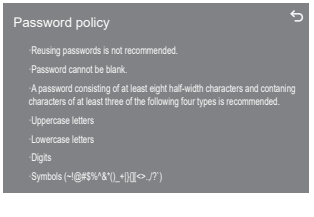

#### **User name**

Извежда се клавиатура за задаване на потребителско име. Въведете потребителското име.

#### **Password**

Извежда се клавиатура за задаване на парола. След въвеждането на паролата изберете [Ok], за да се изведе екран за потвърждение. Въведете паролата отново и изберете [Ok], за да потвърдите паролата.

#### **Save**

Потребителското име и паролата, зададени погоре, се запазват в дисплейното устройство.

#### **Skip**

Излиза от този екран без конфигуриране на тази настройка.

#### **Забележка**

● След задаване на настройките или пропускане на екрана той няма да бъде показван при следващо включване на устройството. Използвайте следващото меню, за да конфигурирате настройката отново.

[Network settings]

#### **■ Съобщение за ВКЛЮЧЕНО захранване**

При ВКЛЮЧВАНЕ на захранването на устройството може да се извежда следното съобщение:

#### **Предупреждения за изключване при липса на активност**

**'No activity power off' is enabled.**

Когато [No activity power off] в менюто [Setup] е с настройка [Enable], се извежда предупредително съобщение винаги когато захранването се **ВКЛЮЧВА** 

#### Информация за "Power management"

**Last turn off due to 'Power management'.**

Когато "Power management" функционира, се извежда информационно съобщение винаги когато захранването се ВКЛЮЧВА.

#### **Информация за обратен монтаж на дисплея**

**The display is upside-down.**

Когато се преценени, че дисплеят е монтиран обратно, при включване на захранването се показва информационно съобщение.

Тези извеждания на съобщения могат да се настроят в следното меню:

- Меню [Power on settings] Information(No activity power off)
	- Information(Power management)

Information(Display upside-down)

# **Спецификации**

### **Модел №**

86-инчов модел : TH-86SQ1HW 75-инчов модел : TH-75SQ1HW

### **Консумация на енергия**

86-инчов модел

730 W

75-инчов модел 720 W

**В изключено състояние**

0,3 W

**В състояние на готовност** 0,5 W (Quick start: Off)

#### **Панел на LCD дисплея**

86-инчов модел

Direct LED подсветка, съотношение на картината 16:9

75-инчов модел Direct LED подсветка, съотношение на картината 16:9

#### **Размер на екрана**

86-инчов модел

1 895,0 мм (Ш) × 1 065,9 мм (В) × 2 174,2 мм (диагонал) / 74,60" (Ш) × 41,96" (В) × 85,60" (диагонал)

75-инчов модел

1 649,6 мм (Ш) × 927,9 мм (В) × 1 892,7 мм (диагонал) / 64,94" (Ш) × 36,53" (В) × 74,51" (диагонал)

#### **Брой пиксели**

8 294 400 (3 840 (хоризонтално) × 2 160 (вертикално))

# **Размери (Ш × В × Д)**

86-инчов модел 1 929 мм × 1 100 мм × 96 мм (без дръжки: 82 мм) / 75,95" × 43,31" × 3,75" (без дръжки: 3,22")

#### 75-инчов модел

1 684 мм × 962 мм × 96 мм (без дръжки: 82 мм) / 66,28" × 37,86" × 3,75" (без дръжки: 3,22")

# **Тегло**

86-инчов модел

Прибл. 57.8 kg / 127.4 фунта нето

75-инчов модел

Прибл.  $42.2 \text{ kg}$  / 93.0 фунта нето

#### **Захранване**

110 – 240 V ~ (110 – 240 V променлив ток), 50/60 Hz

#### **Условия на работа**

**Температура**

 $0 °C - 40 °C$  (32 °F  $- 104 °F$ )\*1

**Влажност**

20 % ‒ 80 % (без кондензация)

#### **Време на работа**

24 часа/ден

#### **Захранване за SLOT**

3,3 V/max 1,1 A, 12 V/max 5,5 A

#### **Терминали за свързване**

### **HDMI 1**

**HDMI 2**

ВИД А Конектор\*2, 2 бр. (Поддържа 4K) Съвместимост с HDCP 2.2 Аудиосигнал: Линеен PCM (честоти на изпробване: 48 kHz,

44,1 kHz, 32 kHz)

#### **DisplayPort IN**

DisplayPort терминал, 1 бр. Съвместимост с HDCP 2.2 Аудиосигнал: Линеен PCM (честоти на изпробване: 48 kHz, 44,1 kHz, 32 kHz)

#### **DisplayPort OUT**

DisplayPort терминал, 1 бр. Съвместимост с HDCP 1.4

#### **DVI-D IN**

DVI-D 24 пина, 1 бр.: Съвместимост със спецификацията DVI Revision 1.0 Съвместимост с HDCP 1.1

#### **AUDIO IN**

Стерео минижак (M3) (φ 3,5 мм), 1 бр., 0,5 Vrms

#### **AUDIO OUT**

Стерео минижак (M3) (φ 3,5 мм), 1 бр., 0,5 Vrms Изход: Променлив (-∞ ‒ 0 dB) (1 kHz 0 dB вход, 10 kΩ натоварване)

<u>--------------------------</u>-

#### **SERIAL IN**

Терминал за външно управление D-sub 9 пина, 1 бр.: Съвместим с RS-232C

#### **LAN**

RJ45, 1 бр.:

За мрежова връзка, съвместима с PJLink Метод на комуникация:

RJ45, 10BASE-T / 100BASE-TX

### **DIGITAL LINK / LAN**

#### RJ45, 1 бр.:

За връзка с мрежата, връзка DIGITAL LINK, съвместима с PJLink

Метод на комуникация:

RJ45, 100BASE-TX, поддържа се режим на дълъг обхват

Съвместимост с HDCP 2.2

#### **IR IN**

Стерео минижак (M3), 1 бр.

#### **IR OUT**

Стерео минижак (M3), 1 бр.

#### **USB**

USB конектор ТИП А, 2 бр. DC 5V/1A (предна клема), DC 5V/2A (задна клема)

#### **EXT SP**

8 Ω, 30 W [15 W + 15 W] (10 % THD)

. . . . . . . . . . . . . . . . . . . .

#### **SENSOR IN**

4-полюсен минижак (φ 2,5 мм), 1 бр.

#### **Звук**

#### **Високоговорители**

15 мм × 25 мм × 1 / φ 70 мм × 1 × 2 броя

#### **Аудиоизход**

20 W [10 W + 10 W] (10 % ОХИ)

#### **Предавател на дистанционното управление**

#### **Захранване**

Постоянен ток (DC) 3 V (батерия (тип AAA/R03/ LR03), 2 бр.)

#### **Работен обхват**

Прибл. 7 м (22,9 фута)

(когато работи непосредствено пред сензора на дистанционното управление)

#### **Тегло**

Прибл. 63 g / 2,22 унции (включително и батериите)

#### **Размери (Ш × В × Д)**

48 мм × 134 мм × 20 мм / 1,89" × 5,28" × 0,76"

\*1: Температура на околната среда при използване на уреда на големи надморски височини (1 400 м (4 593 фута) и повече и под 2 800 м (9 186 фута)): от 0 °C до 35 °C (от 32 °F до 95 °F)

\*2: VIERA LINK не се поддържа.

#### **Забележка**

• Дизайнът и спецификациите могат да бъдат променяни без предизвестие. Показаните тегло и размери са приблизителни.

# **Софтуерен лиценз**

Този продукт включва следния софтуер:

(1) софтуера, разработен независимо от или за Panasonic Connect Co., Ltd.,

(2) софтуера, притежаван от трета страна и лицензиран за Panasonic Connect Co., Ltd.,

(3) софтуера, лицензиран под общия публичен лиценз GNU General Public License, версия 2.0 (GPL V2.0),

(4) софтуера, лицензиран под общия публичен лиценз GNU LESSER General Public License, версия 2.1 (LGPL V2.1) и/или

(5) софтуер с отворен код, различен от софтуера, лицензиран под GPL V2.0 и/или LGPL V2.1.

Софтуерът, категоризиран като (3) - (5), се разпространява с надеждата, че ще бъде полезен, но БЕЗ НИКАКВА ГАРАНЦИЯ, без дори косвена гаранция за ПРОДАВАЕМОСТ или ПРИГОДНОСТ ЗА ОПРЕДЕЛЕНА ЦЕЛ. За подробна информация вижте лицензионните условия, показвани чрез избиране на [Software licenses], следвайки указаната дейност от менюто [Setup] на продукта.

Поне три (3) години от доставянето на продукта Panasonic Connect Co., Ltd. ще предоставя на всяка трета страна, която се свърже с нас чрез информацията за контакт, предоставена по-долу, в замяна на такса, не поголяма от нашата такса за физическо изпълнение на разпространението на сорс кода, пълно копие, което може да бъде прочетено от машина, на съответния сорс код, обхванат от GPL V2.0, LGPL V2.1 или други лицензи със задължението за това, както и бележка за съответните авторски права.

Информация за контакт:

oss-cd-request@gg.jp.panasonic.com

# **Бележка за AVC/VC-1/MPEG-4**

Този продукт е лицензиран по лицензите AVC Patent Portfolio License, VC-1 Patent Portfolio License и MPEG-4 Visual Patent Portfolio License за лична употреба на потребител или други употреби, в които не получава възнаграждение за (i) кодиране на видео в съответствие със стандартите AVC Standard, VC-1 Standard и MPEG-4 Visual Standard ("AVC/VC-1/MPEG-4 Video") и/или (ii) декодиране на видео AVC/VC-1/ MPEG-4, което е кодирано от потребител, ангажиран в лична дейност или/или е получено от доставчик на видео, който е лицензиран да предоставя видео AVC/VC-1/MPEG-4. He се предоставя, нито ще се подразбира, лиценз за каквато и да е друга употреба. Можете да получите допълнителна информация от MPEG LA, LLC. Вижте http://www.mpegla.com.

# **Изхвърляне на излезли от употреба електрически и електронни уреди и батерии Само за Европейския съюз и страните със системи за рециклиране**

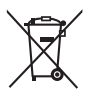

Този символ върху продуктите, опаковката и/или придружаващите документи означава, че изразходваните електрически и електронни продукти и батериите не бива да се изхвърлят в общите битови отпадъци.

Моля, предавайте старите продукти и изхабените батерии за обработка, преработка и рециклиране на компетентните пунктове за събиране на отпадъци съгласно законовите разпоредби.

Като изхвърляте тези продукти и батериите правилно, Вие помагате за запазване на ценни ресурси и за избягване на евентуално вредните влияния върху човешкото здраве и околната среда.

За повече информация относно събирането и рециклирането се обърнете към Вашето предприятие на място, предлагащо услуги във връзка с изхвърлянето на отпадъците. Съгласно разпоредбите в страната за неправилно изхвърляне на тези отпадъци могат да бъдат наложени парични глоби.

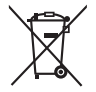

#### **Указание за символа батерия (символ долу)**

Този символ може да е изобразен в комбинация с химически символ. В този случай това се прави поради изискванията на директивите, издадени за съответния химикал.

#### **Доказателство за покупката на потребителя**

Можете да намерите номера на модела и серийния номер на този продукт на задния му панел. Трябва да запишете серийния номер в предоставеното за целта поле по-долу и да запазите тази книжка заедно с разписката за покупката като доказателство за покупката с цел идентификация в случай на кражба или загуба и за целите на гаранционното обслужване.

**Номер на модела Сериен номер**

Упълномощен представител в ЕС:

Panasonic Connect Europe GmbH

Panasonic Testing Centre

Winsbergring 15, 22525 Hamburg, Германия

# Panasonic Connect Co., Ltd. Български

4-1-62 Minoshima, Hakata-ku, Fukuoka 812-8531, Япония Web Site: https://panasonic.net/cns/prodisplays/